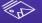

# cli Cheat Sheet

#### Installation

npm install -g @dotcms/dotcli

See dotcms.com/docs/latest/cli for manual JAR download instructions.

# **Instance Configuration**

Run the following to set the initial configuration required by all commands.

dotcli config

This will open a wizard for you to configure your instance.

Enter the key/name that will serve to identify the dotCMS instance (must be unique) [local]. The name is [local]

Enter the dotCMS base URL (must be a valid URL starting protocol http or https) [http://local-host:8080]

The URL is [http://localhost:8080] Are these values OK? (Enter to confirm or N to cancel) (Y/n)

### **Learn More**

Visit the following pages on dotcms.com and GitHub to learn more:

dotCMS docs dotcms.com/docs/latest/cli

**GitHub docs** github.com/dotcms/core/tree/master/tools/dotcms-cli

### Workspaces

The dotCMS CLI uses a set of directories and files that make up a workspace. The workspace can be thought of as counterpart to a given instance, managed via the CLI. Workspaces can be created locally, or remotely via GitHub repo and consist of the following directories and files:

**/content-types/** Directory, stores Content Types.

**/files/** Directory, stores file assets.

/languages/ Directory, stores Languages.

**/sites/** Directory, stores sites.

.dot-workspace.yml File, CLI workspace marker; indicates the root

directory as a valid workspace.

# **Global Options**

These options are available at all times within the CLI, regardless of command or subcommand.

**-h, --help** Provides a detailed explanation of a given command or

subcommand.

dotcli login --help
dotcli site find -h

**-V, --version** With a Version flag in place, the CLI will simply print its

current version information and exit.

dotcli -V

**-e, --errors** When a command invokes the Error option, it will return

a stack trace detailing any error it encounters during

execution.

dotcli status -e

# ot CMS CLI Cheat Sheet

#### **Main Commands**

The dotCMS CLI currently has ten commands that can serve as its first argument (see other side for config):

status

Prints current active dotCMS instance, current signed-in user, and API URL.

dotcli status

instance

Prints a list of available dotCMS instances, as defined

during instance configuration.

dotcli instance -act demo

login

Signs in to a dotCMS instance.

dotcli login -u admin@dotcms.com -p
dotcli login -tk <dotcms-token>

push

The push command is global, fully synchronizing a target instance with a given workspace—all Sites, Content Types, Languages, and Files.

As an optional argument, push takes a path to a local workspace, directory, or file; if no path argument is specified, it will default to the current working directory.

dotcli push ~/test-workspace --dry-run --retryattempts 3

pul1

The pull command is global, fully synchronizing a specified workspace with the active instance—all Sites, Content Types, Languages, and Files. Each item is saved in a descriptor file, either JSON or YAML.

dotcli pull --workspace ~/test-workspace

ct

Performs actions on Content Types on the active instance and/or specified workspace. Alias: content-type.

Sub-commands: find, pull, push, remove (rm)

dotcli content-type find -n Blog
dotcli ct pull --format YAML
dotcli ct rm BlogAuthor

site

Performs actions on Sites on the active instance and/or

specified workspace. Alias: host.

Sub-commands: find, pull, push, create, remove (rm), copy (cp), start, stop, archive, unarchive

dotcli site find -n Home
dotcli host cp -in Site1 -cn Site1Copy --all

lang

Performs actions on Languages on the active instance and/or specified workspace. Alias: language.

Sub-commands: find, pull, push, remove (rm)

dotcli language remove tlh-us
dotcli lang pull -h

files

Performs actions on file assets in the active instance and/ or specified workspace.

Sub-commands: tree, 1s, pull, push

dotcli files pull --excludeAsset Rumpel\*kin -p
dotcli files tree //demo.dotcms.com/application